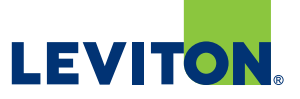

# Pairing and Naming Decora Digital™ Devices

#### **Step 1**

- Download the Decora Digital Dimmer & Timer app to your smart device

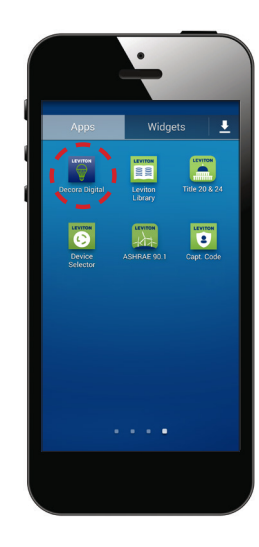

## **Step 2**

- Open the app
- Click the Scan button

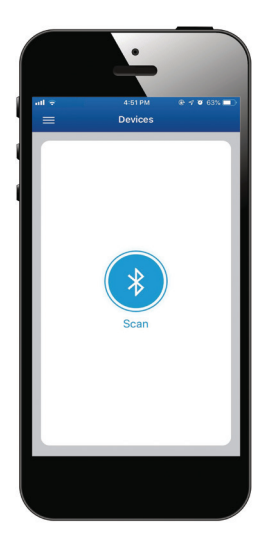

### **Step 3**

- The Leviton switch or dimmer will be listed under "Unpaired Devices"
- The status will be listed as "Not Ready"

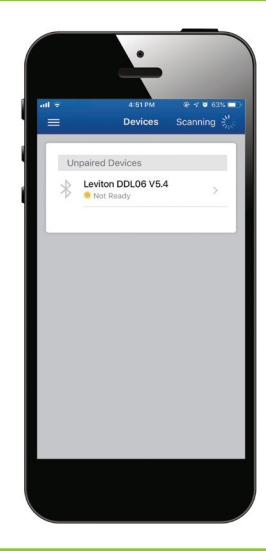

#### **Step 4**

- Press and hold the lower half of the paddle of the switch or dimmer until status LED blinks
- Tap the Bluetooth® icon to start scanning
- Select the device that is being paired from the list to complete pairing

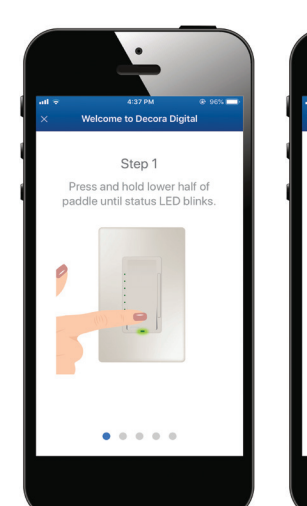

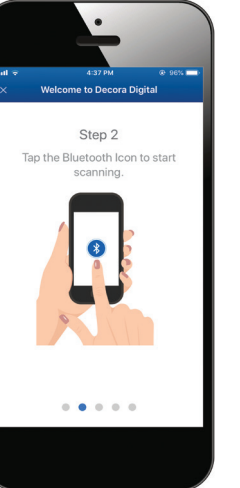

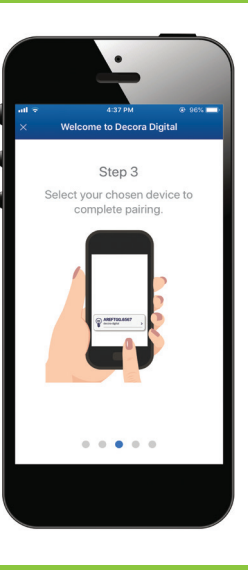

#### **Step 5**

- Rename the device to help identify its location
- The status will now be listed as "Available"

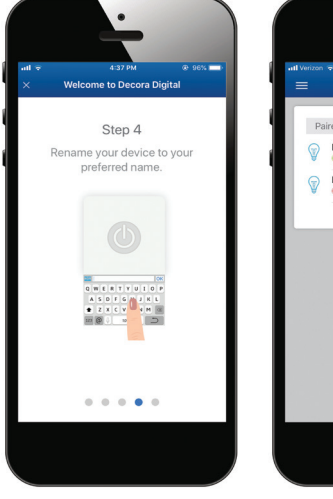

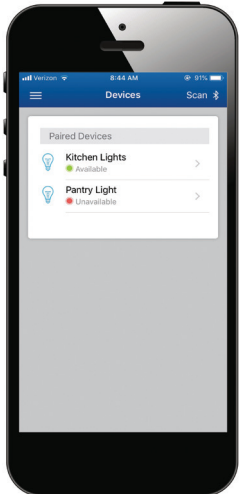

### **Step 6**

- Set up is complete
- You can now control and schedule the lights using the app

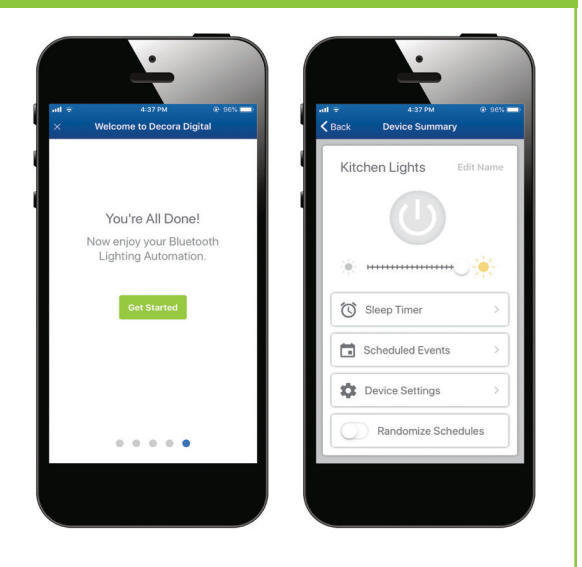

#### All trademarks are the property of their respective owners. Visit our Website at: www.leviton.com/decoradigital © 2018 Leviton Manufacturing Co., Inc. All rights reserved.

#### Leviton Manufacturing Co., Inc. World Headquarters 201 North Service Road, Melville, NY 11747-3138

T-1416A Telephone: 1-800-323-8920 FAX: 1-800-832-9538 Tech Line (8:30AM-7:00PM E.T. Monday-Friday): 1-800-824-3005

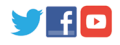